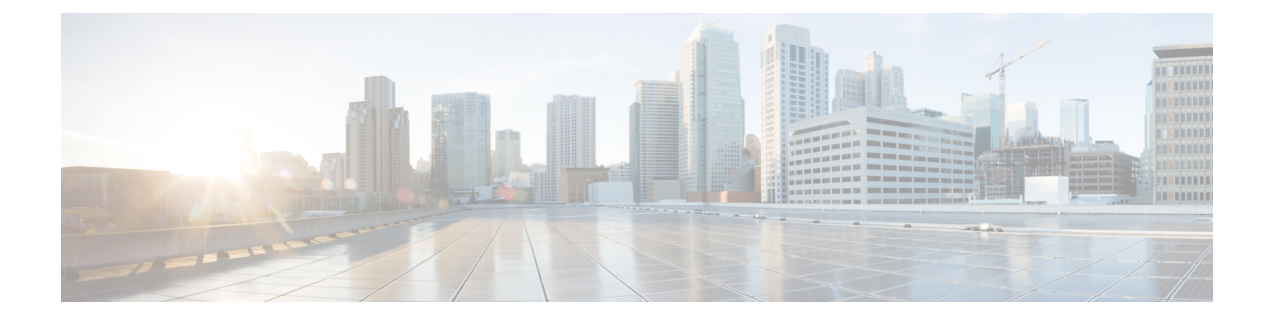

# **Monitor Subscriber and Monitor Protocol**

- Feature [Summary](#page-0-0) and Revision History, on page 1
- Feature [Description,](#page-0-1) on page 1
- [Configuring](#page-1-0) the Monitor Subscriber and Monitor Protocol Feature, on page 2

# <span id="page-0-0"></span>**Feature Summary and Revision History**

## **Summary Data**

#### **Table 1: Summary Data**

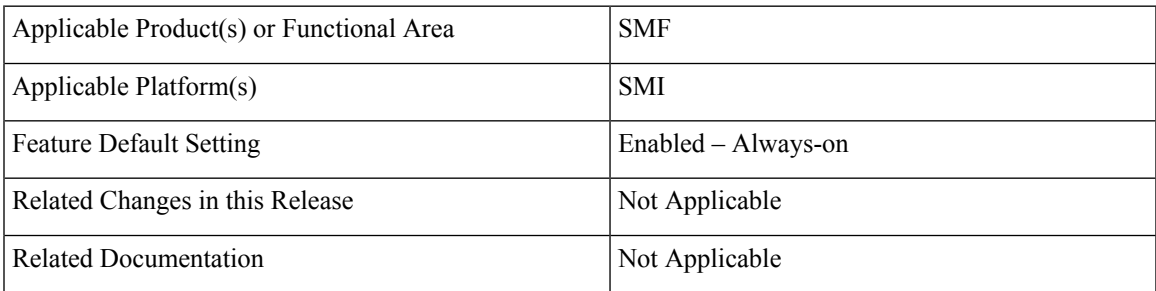

## <span id="page-0-1"></span>**Revision History**

#### **Table 2: Revision History**

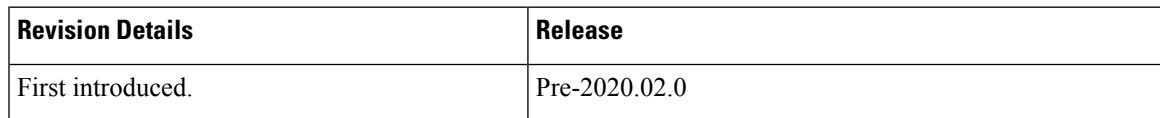

# **Feature Description**

The SMF supports the Monitor Subscriber and Monitor Protocol on the Kubernetes environment. This feature allows to capture messages of subscribers and protocols.

# <span id="page-1-0"></span>**Configuring the Monitor Subscriber and Monitor Protocol Feature**

### **Monitoring the Subscriber**

Use the following CLI command to monitor the subscriber in the SMF.

```
monitor subscriber supi supi_id [ capture-duration duration_sec |
internal-messages { yes } | transaction-logs { yes } ]
```
#### **NOTES**:

- **supi** *supi\_id*: Specifies the subscriber identifier. For example, imsi-123456789, imsi-123\*
- **capture-duration** *duration\_sec*: Specifies the duration in seconds during which the monitor subscriber is enabled. The default is 300 seconds (5 minutes).
- **internal-messages { yes }**: Enables internal messages. By default, internal messages are disabled.
- **transaction-logs { yes }**: Enables transaction logs. By default, transaction logs are disabled.

The **monitor subscriber** CLI command can be run simultaneously on multiple terminals. For example, run the CLI simultaneously in two SMF Ops Center terminals for two subscribers (for example, imsi-123456789012345 and imsi-456780123456789) to implement the following:

- Monitor the duration when the monitor subscriber is enabled.
- View internal messages for the specified subscriber.
- View transaction logs for the specified subscriber

Terminal 1: The following command monitors and displays subscriber messages for the specified subscriber.

monitor subscriber supi imsi-123456789012345 capture-duration 1000 internal-messages yes

Terminal 2: The following command monitors and displays transaction logs for the specified subscriber.

monitor subscriber supi imsi-456780123456789 capture-duration 500 internal-messages yes transaction-logs yes

After the capture-duration is over or to stop the CLI, use the **Ctrl+C** keys. The captured messages are reordered and stored in a file. To retrieve the list of stored files, use the **monitor subscriber list** CLI command.

For example:

```
monitor subscriber list
RELEASE_NAMESPACE: 'smf'
'monsublogs/subscriberID_imsi-*_AT_2019-10-22T09:19:05.586237087.txt.sorted'
monsublogs/subscriberID_imsi-123456789012345_AT_2019-10-22T09:20:11.122225534.txt.sorted
```
## **Viewing the Sorted File on SMF Ops Center**

Use the following CLI command to view the sorted file on the SMF Ops Center screen.

```
monitor subscriber dump filename filename
```
#### For example:

```
monitor subscriber dump filename
monsublogs/subscriberID_imsi-123456789012345_AT_2019-10-22T09:20:11.122225534.txt.sorted
```
### **Monitoring the Interface Protocol**

Use the following CLI command to monitor the interface protocol on the SMF.

```
monitor protocol interface endpoint_name capture-duration duration_sec
```
#### **NOTES**:

- **interface** *endpoint\_name*: Specifies the endpoint name on which PCAP is captured. This CLI allows the configuration of multiple endpoint names in a single CLI command.
- **capture-duration** *duration\_sec*: Specifies the duration in seconds during which the monitor subscriber is enabled. The default is 300 seconds (5 minutes).
- The configured endpoint names can be retrieved using the **show endpoint** CLI command.

The **monitorprotocol** CLI can be run simultaneously on multiple terminals. Also, the **interface** *endpoint\_name* CLI allows the configuration of multiple endpoint names in a single CLI command. For example:

```
monitor protocol interface sbi,N4:10.86.73.161:8805,gtpc capture-duration
 1000
```
### **Viewing Transaction History Logs**

Use the following CLI command to view the transaction history on an OAM pod shell. On another terminal, use the**kubectl** command to tail the logs of the OAM pod and then run the following CLI from the Ops Center.

```
dump transactionhistory
```
#### **NOTES**:

In this release, the most recent transaction logs are stored in a circular queue of size 1024 transaction logs.

### **Sample Transaction Log**

The following is a sample transaction log.

```
InstanceInfo: SMF.smf-service.DC.Local.0
TimeStamp: 2019-11-13 03:01:33.614095848 +0000 UTC
************* TRANSACTION: 00091 *************
TRANSACTION SUCCESS:
   Txn Type : 24
   Priority : 1
   Session State : Update_Session
   Subscriber Id : imsi-123456789012345
   Session Keys : imsi-123456789012345:5 (primary)
LOG MESSAGES:
   2019/11/13 03:01:33.565 [INFO] [infra.application.core] Queue data 91
   2019/11/13 03:01:33.565 [DEBUG] [infra.transaction.core] Processing transaction Id: 91
Type: 24 SubscriberID: Keys: []
   2019/11/13 03:01:33.565 [TRACE] [infra.message_log.core] >>>>>>>
IPC message
Name: N11SmContextReleaseReq
```
MessageType: N11SmContextReleaseReq Key: --body-- {"smcontextreleasedata":{"cause":7}} 2019/11/13 03:01:33.566 [DEBUG] [infra.transaction.core] Trying to load session 2019/11/13 03:01:33.566 [DEBUG] [infra.session\_cache.core] Get session by pk imsi-123456789012345:5 2019/11/13 03:01:33.566 [DEBUG] [infra.session\_cache.core] Record found in local cache by key imsi-123456789012345:5 2019/11/13 03:01:33.566 [DEBUG] [infra.transaction.core] Queuing new transaction for processing 2019/11/13 03:01:33.566 [DEBUG] [smf-service0.smf-app.messageprocessor] GetLockPriority for txn id: 91, Type: 24 2019/11/13 03:01:33.566 [DEBUG] [infra.transaction.core] Session lock priority 0 txn lock priority 10 2019/11/13 03:01:33.567 [DEBUG] [infra.transaction.core] Session locked with priority 10 2019/11/13 03:01:33.567 [DEBUG] [smf-service0.smf-app.gen] Handle Idle Events 2019/11/13 03:01:33.567 [DEBUG] [smf-service0.smf-app.amf] Handling SM Context Release Event 2019/11/13 03:01:33.567 [DEBUG] [smf-service0.smf-app.upf] Send N4 Release Request 2019/11/13 03:01:33.567 [DEBUG] [infra.transaction.core] Requested host Setname: smf-protocol Name: Version: ApiRoot: 2019/11/13 03:01:33.567 [DEBUG] [infra.transaction.core] Selected remote host by set name is Id 5 Name: smf-protocol4 Setname: smf-protocol Host: smf-protocol Port: 9003 Url: of available 10 hosts 2019/11/13 03:01:33.567 [INFO] [infra.transaction.core] Calling RPC smf-protocol on host smf-protocol4 proc-name smf-protocol proc-method: Sync 2019/11/13 03:01:33.567 [DEBUG] [infra.ipc\_action.core] Calling IPC RPC with Retry, Retry Counter is 3 2019/11/13 03:01:33.597 [DEBUG] [infra.ipc\_action.core] Time taken to execute IPC is 0.03 2019/11/13 03:01:33.597 [DEBUG] [infra.ipc\_action.core] Destination Host 192.168.1.163 serviced the IPC Message N4SessionReleaseReq 2019/11/13 03:01:33.597 [DEBUG] [smf-service0.smf-app.upf] UPF N4 Session Release done 2019/11/13 03:01:33.597 [DEBUG] [smf-service0.smf-app.messageprocessor] Returning newStage (RELEASE: Idle) 2019/11/13 03:01:33.597 [DEBUG] [infra.transaction.core] Last stage ( init\_done ) -> Next stage ( RELEASE: Idle ) 2019/11/13 03:01:33.598 [DEBUG] [smf-service0.smf-app.upf] Processing N4 Response awtUpfRelProcUpfReleaseResp 2019/11/13 03:01:33.599 [DEBUG] [infra.transaction.core] Requested host Setname: Name: 192.168.2.150 Version: ApiRoot: 2019/11/13 03:01:33.599 [DEBUG] [infra.transaction.core] Exact match found. Selected remote host is Id 11 Name: 192.168.2.150 Setname: Host: 192.168.2.150 Port: 9003 Url: 2019/11/13 03:01:33.599 [INFO] [infra.transaction.core] Calling RPC smf-nodemgr on host 192.168.2.150 proc-name smf-nodemgr proc-method: Sync 2019/11/13 03:01:33.600 [DEBUG] [infra.ipc\_action.core] Calling IPC RPC with Retry, Retry Counter is 3 2019/11/13 03:01:33.609 [DEBUG] [infra.ipc\_action.core] Time taken to execute IPC is 0.01 2019/11/13 03:01:33.609 [DEBUG] [infra.ipc\_action.core] Destination Host 192.168.2.150 serviced the IPC Message NmgrRersourceMgmtRequest 2019/11/13 03:01:33.609 [DEBUG] [smf-service0.smf-app.resource] NodeMgr Resource(IP and commonID) Release Sent 2019/11/13 03:01:33.609 [DEBUG] [smf-service0.smf-app.messageprocessor] Returning newStage (RELEASE: Await UPF Release) 2019/11/13 03:01:33.609 [DEBUG] [infra.transaction.core] Last stage ( RELEASE: Idle ) -> Next stage ( RELEASE: Await UPF Release ) 2019/11/13 03:01:33.609 [DEBUG] [smf-service0.smf-app.resource] Processing Rmgr Response awtRmgrRelProcNmgrResourceMgmtRsp 2019/11/13 03:01:33.609 [DEBUG] [smf-service0.smf-app.resource] NodeMgr Resource(IP and commonID) Release done

 $\mathbf l$ 

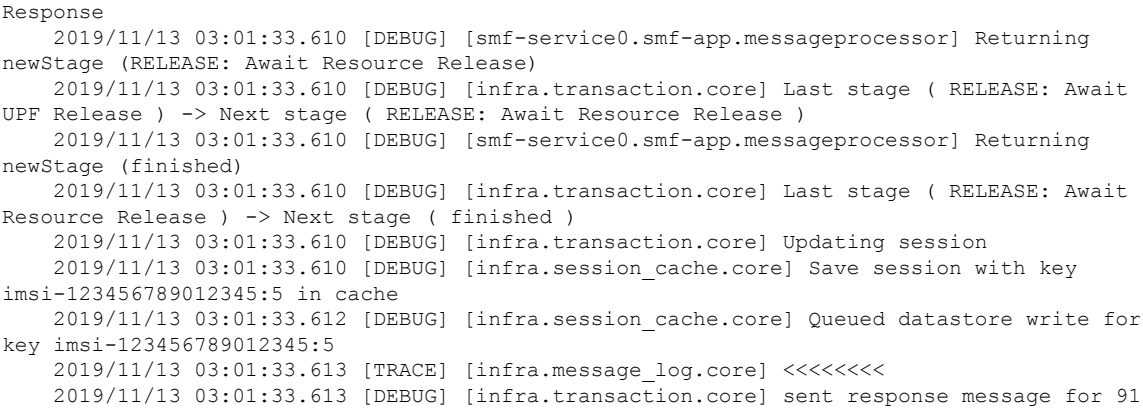

 $\mathbf I$